Министерство образования и науки Республики Саха (Якутия) Государственное автономное нетиповое образовательное учреждение Республики Саха (Якутия) Республиканский ресурсный центр «Юные якутяне»

Рассмотрено и одобрено На учебно-методическом совете

ta Malaysia a Tanzani

Протокол № 3 «15» апреля 2022 год

УТВЕРЖДАЮ: Директор ГАНОУ РС (Я) **PPLI «Юные якутяне»** В.А. Васильева Приказ № 01-11/101-1n<br>Приказ № 01-11/101-1n

# **МЕТОДИЧЕСКАЯ РЕКОМЕНДАЦИЯ** по заполнению Навигатора дополнительного образования Республики Саха (Якутия)

Составители: Колодезникова Г.Р., методист Гаврильева М.И., методист Барахова А.А., методист

В Российской Федерации в 2014-2021 годах в рамках приоритетного проекта «Доступное дополнительное образование для детей» федерального проекта «Успех каждого ребенка», входящего в состав национального проекта «Образование», реализован комплекс мероприятий по развитию дополнительного образования детей. Основным результатом реализации указанных мероприятий стало планомерное увеличение охвата детей в возрасте от 5 до 18 лет дополнительным образованием. (в 2021 г. году – более 78% по Республике Саха (Якутия)

В нормативных документах развития образования особое внимание уделяется реализации таких требований и стратегий, как информационная открытость, доступность дополнительного образования детей, независимая оценка качества образования.

 Одной из задач дополнительного образования в Республике Саха (Якутия) является обеспечение доступности предоставления дополнительного образования детей.

Это обуславливает необходимость создания на региональном и муниципальном уровнях открытых сервисов информационного сопровождения – регионального навигатора дополнительного образования, обеспечивающего поддержку выбора программ, соответствующих запросу, уровню подготовки и способностям детей с различными образовательными потребностями и возможностями, формирование индивидуальных образовательных траекторий ребенка.

В навигаторе размещаются и постоянно обновляются сведения о дополнительных общеобразовательных программах, реализуемых в Республике Саха (Якутия), информация о реализующих их организациях, а также результаты независимой оценки качества деятельности.

Загрузка образовательных программ в навигаторе является обязательным для образовательных учреждений, имеющих лицензию на ведение дополнительного образования на территории Республики Саха (Якутия).

В соответствии с требованиями **Концепции развития дополнительного образования детей в Российской Федерации** Целевая модель развития региональных систем дополнительного образования детей (далее – целевая модель) позволяет сформировать современные управленческие и организационно-экономические механизмы в субъектах Российской Федерации через создание сети региональных модельных центров дополнительного образования детей и муниципальных опорных центров дополнительного образования детей, внедрение механизмов персонифицированного учета и персонифицированного финансирования дополнительного образования детей (далее – персонифицированное финансирование), осуществление деятельности региональных навигаторов дополнительного образования детей, обновление содержания программ и внедрение моделей доступности дополнительного

1

образования для детей с различными образовательными потребностями.

 Целевая модель позволяет обеспечить персонифицированный учет через регистрацию детей в региональных навигаторах и персонифицированное финансирование, что приведет к повышению доступности и качества дополнительных общеобразовательных программ.

#### **2. Нормативно-правовая база**

*Федеральный уровень:*

Концепция развития дополнительного образования детей до 2030 года (утверждена распоряжением Правительства РФ от 31.03.2022 г. №678-р) (далее – федеральная Концепция);

 Приказ Министерства просвещения Российской Федерации «Об утверждении Целевой модели развития региональных систем дополнительного образования детей» №467 от 03 сентября 2019 года (утвержден в соответствии с подпунктом «з» пункта 13 Правил предоставления и распределения субсидий из федерального бюджета субъектов РФ в рамках государственной программы РФ «Развитие образования», утверждённой постановлением Правительства РФ 26 декабря 2017г №1642 «Об утверждении государственной программы РФ «Развитие образования»).

*Региональный уровень:*

Указ Главы РС(Я) "О СТРАТЕГИЧЕСКИХ НАПРАВЛЕНИЯХ РАЗВИТИЯ ОБРАЗОВАНИЯ В РЕСПУБЛИКЕ САХА (ЯКУТИЯ)" № 190 от 22 ноября 2019г

Приказ МОиН РС(Я) «О Навигаторе дополнительного образования детей Республики Саха (Якутия)» №01-03/561 от 13 апреля 2021 года

Протокол заседания Межведомственного Совета по внедрению и реализации Целевой модели развития региональной системы дополнительного образования в РС(Я) в рамках реализации регионального проекта «Успех каждого ребенка» национального проекта «Образование» у заместителя Председателя Правительства РС(Я) С.В. Местникова №Пр-118-П5 от 30.08.21

Приказ МОиН РС(Я) «Об утверждении методических рекомендаций по созданию и управлению школьными спортивными клубами в РС(Я)» №01- 03/2046 от 15.11.2021

Приказ МОиН РС(Я) «Об утверждении Правил персонифицированного финансирования дополнительного образования детей в Республике Саха (Якутия) №01-03/2527 от 20.12.21

### **3. Региональный навигатор дополнительного образования как открытая информационная система**

Одним из важнейших элементов обеспечения доступности дополнительных общеобразовательных программ на современном этапе становится создание в каждом регионе открытых сервисов информационного сопровождения участников дополнительных общеобразовательных программ.

С апреля 2021 г. внедрен региональный навигатор дополнительного образования в Республике Саха (Якутия) на платформе «Inlerno» (далее – Навигатор). Региональным оператором определен ГАНОУ РС(Я) РРЦ «Юные якутяне». Информационная система «Навигатор дополнительного образования Республики Саха (Якутия) рассчитан на детей и родителей, педагогических работников и органов местной власти, принимающих управленческие решения в области дополнительного образования.

Задачи Навигатора:

- информирование населения о дополнительных общеобразовательных программах дополнительного образования и условиях их реализации;

- обеспечение поиска и выбора программ, соответствующих интересам и потребностям детей;

- учет детей, занимающихся по программам;

- формирование отчетов и графиков для эффективного принятия управленческих решений в системе дополнительного образования;

- предоставление инструментов для организаций дополнительного образования по обработке заявок и контроля посещаемости учебных программ;

- передача данных в Единую автоматизированную информационную систему (ЕАИС).

Региональный навигатор РС(Я) работает для детей и родителей через сайт р14.навигатор.дети для учреждений - <http://админка14.навигатор.дети/>

 В Навигаторе размещаются **все** дополнительные общеобразовательные программы, реализуемые в образовательных организациях республики, независимо от ведомственной принадлежности, а также дополнительные общеобразовательные программы, реализуемые организациями негосударственного сектора, имеющими лицензию на ведение дополнительного образования. Создание единого информационного ресурса необходимо для обеспечения поддержки выбора программ детьми и родителями, формирования индивидуальных образовательных траекторий каждого ребенка.

#### **Навигатор содержит следующие модули:**

- **Базовая версия** – Размещение образовательных программ и запись на обучение, личные кабинеты пользователей;

- **Карточка организации** – позволяет публиковать карточку с подробной

информацией об учреждении;

- **Конструктор образовательных программ** – Это удобный технологичный инструмент, позволяющий вести структурированную работу, проектировать и осуществлять мониторинг образовательного процесса и методической работы. Конструктор позволит:

Оперативно подготовить и запустить программу на новый учебный год быстро и качественно;

Создать собственную авторскую программу, при этом использовать стандартные решения, шаблоны, модули;

Спланировать образование учащихся с ориентацией на результаты.

Продемонстрировать проверяющим программу, которая будет соответствовать требованиям ФЗ, СанПиН и методическим рекомендациям.

Разработать и запустить новую программу к началу учебного года или в течение года.

Вести собственный банк программ и использовать передовые наработки, лучший опыт РФ.

Осуществляет автоматическую проверку составных частей программы, количества часов и нормативов

- **Инвентаризация** – позволяет добавить сведения об инфраструктурных и кадровых ресурсах;

- **Педагоги** – Доступ педагога к реализуемым им программам и заявкам на обучение, контроль загрузки педагогов;

- **Персонифицированное финансирование дополнительного образования** – автоматизация расчетов сертификатами персонифицированного финансирования и ведение персонифицированного учета. Обеспечивает: создание и ведение реестров поставщиков образовательных услуг; ведение реестров образовательных программ; ведение реестров сертификатов дополнительного образования, договоров об образовании;

- **Независимая оценка качества образования** – Оценка качества образовательных программ и деятельности учреждения;

- **Мероприятие** - модуль расширяет функциональные возможности навигатора публикацией мероприятий ДОД, например, выставок, конференций, семинаров для родителей, педагогов и администраторов, а также конкурсов, олимпиад, соревнований для детей. С помощью модуля можно организовать онлайн регистрацию на мероприятия;

- **Умный навигатор** - учет предпочтений пользователя: на основании результатов его тестирования, а потом и с учетом характера использования Навигатора. Помимо указанных в поисковом запросе критериев, будет происходить сортировка всех записей базы данных, чтобы верхними в списке выдачи оказались те мероприятия, которые наиболее вероятно заинтересуют пользователя;

- **Интеграция с ЕПГУ** (Единым порталом государственных и муниципальных услуг) – позволяет направить заявку на обучение;

**- База знаний –** содержит пошаговые инструкции по использованию навигатора для региональных администраторов, администраторов муниципалитета, организаторов программ, экспертов и др. Отоброжается

каждый пакет обновлений с полным описанием и с указанием поправок, улучшений;

- **Отзывы и другие** (Все модули постоянно обновляются, добавляются новые)

С Навигатором работает целый ряд организаций.

 **Пользователь Навигатора** – родитель (законный представитель) ребенка, использующий публичный интерфейс Навигатора для поиска, просмотра информации об учебных программах, а также для записи на них детей.

**Поставщики образовательных услуг** - образовательные организации; организации, осуществляющие обучение; индивидуальные предприниматели, реализующие дополнительные общеобразовательные программы. Вносят информационные данные о реализуемых Программах в Навигатор. Именно на поставщиках образовательных услуг лежит ответственность за достоверность предоставляемых сведений, а также за правильность и полноту заполнения разделов Навигатора. Организации имеют доступ только к своим данным.

**Муниципальный администратор**, назначается из числа специалистов органов местного самоуправления, осуществляющих управление в сфере образования. Имеет ограниченный доступ к системе управления Навигатора, необходимый для выполнения проверки информации (модерации), публикуемой организациями и созданием информационных статей для пользователей Навигатора. Администратор муниципалитета имеет доступ к данным только своего муниципалитета.

**Функции** муниципального администратора:

Публикация программ в навигаторе *(принимает решение о включении дополнительной общеобразовательной программы, проверяет содержание, актуальность программ);*

решение вопросов, связанных с реализацией мероприятий, предусмотренных муниципальными планами-графиками внедрения персонифицированного финансирования дополнительного образования детей;

контроль сроков выполнения ответственными исполнителями мероприятий, предусмотренных муниципальными планами-графиками внедрения персонифицированного финансирования дополнительного образования детей;

устранение замечаний регионального оператора;

**Региональный оператор**, – организация, уполномоченная Министерством образования и науки Республики Саха (Якутия) на осуществление методического, информационного сопровождения навигатора.

Региональным оператором является ГАНОУ РС(Я) РРЦ «Юные якутяне». (приказ МОиН РС (Я) от 13.04.2021г №01-03/561 «О Навигаторе дополнительного образования детей Республики Саха (Якутия)».

**Муниципальный опорный центр** (МОЦ) – формирует содержательное наполнение межведомственного муниципального сегмента Навигатора;

оценивает значимость общеобразовательных программ и мероприятий для муниципалитета и рекомендует их для включения в Реестр значимых программ;

оценивает объективность и точность предоставляемых сведений, а также правильность и полноту заполнения разделов Навигатора поставщиками образовательных услуг.

#### **4. Структура и назначение Навигатора дополнительного образования**

Навигатор состоит из двух частей:

- сайт;

- система управления.

Сайт предназначен для потребителей услуг дополнительного образования, прежде всего, для родителей и детей. Посетители сайта могут:

- создать личный кабинет и добавить данные о детях (зарегистрироваться);

- просматривать каталог учебных программ;

- искать и просматривать информацию о программе и ее организаторе;

- записывать детей на кружки и секции;

- просматривать свои «избранные» программы и историю поиска;

- проходить тест на профессиональную ориентацию;

- добавлять достижения детей.

Систему управления используют поставщики услуг дополнительного образования: организации дополнительного образования детей, общеобразовательные организации, дошкольные организации, профессиональные образовательные организации, организации, осуществляющие спортивную подготовку, чтобы:

- публиковать информацию о дополнительных общеобразовательных программах в каталоге;

- обрабатывать заявки на запись детей в кружки и секции;

- вести учет посещаемости занятий;

- просматривать статистические отчеты.

Также систему управления использует административная команда Навигатора, чтобы:

- управлять правами пользователей;

- управлять структурой сайта Навигатора;

- управлять списками и профилями всех организаций;

- модерировать и управлять хранящейся информацией по программам, заявкам, статистике;

- публиковать статьи, новости на сайте Навигатора;

- формировать отчеты по работе системы дополнительного образования региона;

- осуществлять техническую поддержку потребителям и поставщикам услуг.

Общий порядок работы с Навигатором

- 1. Организация создает в системе управления карточки своих программ, которые автоматически сохраняются в базе данных Навигатора со статусом «Модерация».
- 2. Модератор/администратор соответствующего муниципалитета через систему управления проверяют поступившую карточку программы.

 на орфографические и пунктуационные ошибки, актуальность данных, полноту представленных сведений. При проверке они руководствуются методическими рекомендациями и личным опытом.

- 3. В случае выявления незначительных ошибок и неточностей, проверяющий может самостоятельно внести необходимые правки и изменить статус карточки программы на «Опубликовано». При этом программа становится доступной пользователям на сайте.
- 4. Если выявлены грубые ошибки или полнота описания не соответствует требованиям, проверяющий возвращает карточку программы на доработку, устанавливая соответствующий статус «Ожидает правки».
- 5. На сайте Навигатора родители ищут учебные программы и мероприятия дополнительного образования и могут оформить заявку для записи на них детей.
- 6. Заявки рассматривает организация, опубликовавшая выбранную дополнительную общеобразовательную программу. Организация может принять или отклонить заявку.
- 7. За сайтом следит административная команда Навигатора административный персонал, который отвечает за наполнение, сопровождение и поддержку работы Навигатора.

## **5. Основные требования и порядок при внесении в Навигатор общеобразовательных программ**

Программа дополнительного образования детей – это нормативный документ, в котором фиксируются аргументированно, в логической последовательности, определяются цели, ценности образования, учебнотематический план, формы, содержание, методы и технологии реализации дополнительного образования, а также критерии оценки его результатов в конкретных условиях развития того или иного направления и уровня совместной творческой деятельности детей и взрослых.

**Содержание дополнительных общеразвивающих программ** и сроки обучения определяются образовательной программой, разработанной и **утвержденной организацией, осуществляющей образовательную деятельность.** Содержание дополнительных предпрофессиональных программ определяется образовательной программой, разработанной и утвержденной организацией, осуществляющей образовательную деятельность, в соответствии с федеральными государственными требованиям*.*

Организации, осуществляющие образовательную деятельность, **ежегодно обновляют** дополнительные общеобразовательные программы **с учетом развития науки, техники, культуры, экономики, технологий и социальной сферы***.*

**Дополнительная общеобразовательная общеразвивающая программа** рассматривается и рекомендуется к утверждению педагогическим (методическим) советом (протокол) и утверждается руководителем образовательной организации (приказ).

# **6. Технология размещения дополнительных общеобразовательных программ в региональный навигатор**

Для того, чтобы разместить дополнительную общеобразовательную программу в региональный навигатор дополнительного образования необходимо заполнить следующие сведения:

### **Вкладка «Основное»:**

1)Полное наименование образовательной программы;

2)Публичное наименование программы;

3)Краткое описание;

4)Тип программы;

5)Форма обучения;

6)Уровень программы;

7)Тип местности;

8)Продолжительность программы;

9)Возрастные ограничения;

10) Размер группы;

11) Участие программы в значимом проекте;

12) ОВЗ;

13) Заболевание

#### **Вкладка «Описание»:**

1)Адрес проведения;

2)Муниципалитет;

3)Описание;

4)Содержание программы;

5)Цель программы;

6)Ожидаемые результаты;

7)Особые условия;

8)Преподаватели;

9)Материально-техническая база;

10) Описание цены;

11) Описание расписания;

## **Вкладка «Группы/Классы»:**

1)Параметры;

2)Расписание

## **Вкладка «Разделы»:**

1)Направленность;

2)Профиль;

3)Теги

# **Вкладка «Обложка»:**

Необходимо загрузить изображение, которое будет использоваться в каталоге на сайте как обложка программы. (Размер картины 706х470 пикселей)

## **Вкладка «Галерея»:**

Можно загрузить дополнительные фотографии, иллюстрирующие, к примеру, как проходят занятия.

### **Вкладка «Профориентация»:**

Необходимо отметить галочками подходящие под тематику программы теги.

## **Вкладка «Чат модерации»:**

Вкладка позволяет обмениваться сообщениями с модератором или администратором Навигатора.

# **Вкладка «Комментарии»:**

Вкладка позволяет добавить, если нужно, текстовый комментарий к программе.

Сведения о дополнительной общеобразовательной программе предоставляются в соответствии с Приложением 1 данных методических рекомендаций.

## **Использованная литература:**

1. Концепция развития дополнительного образования детей до 2030 года (утверждена распоряжением Правительства РФ от 31.03.2022 г. №678-р);

2. База знаний Навигатора дополнительного образования РС (Я): <http://inlearno.usedocs.com/>

3. Инструкции, методические рекомендации по заполнению Навигатора дополнительного образования:<https://dopportal.ru/distro/>

# **Порядок заполнения информационных полей при добавлении программы в Навигатор дополнительного образования**

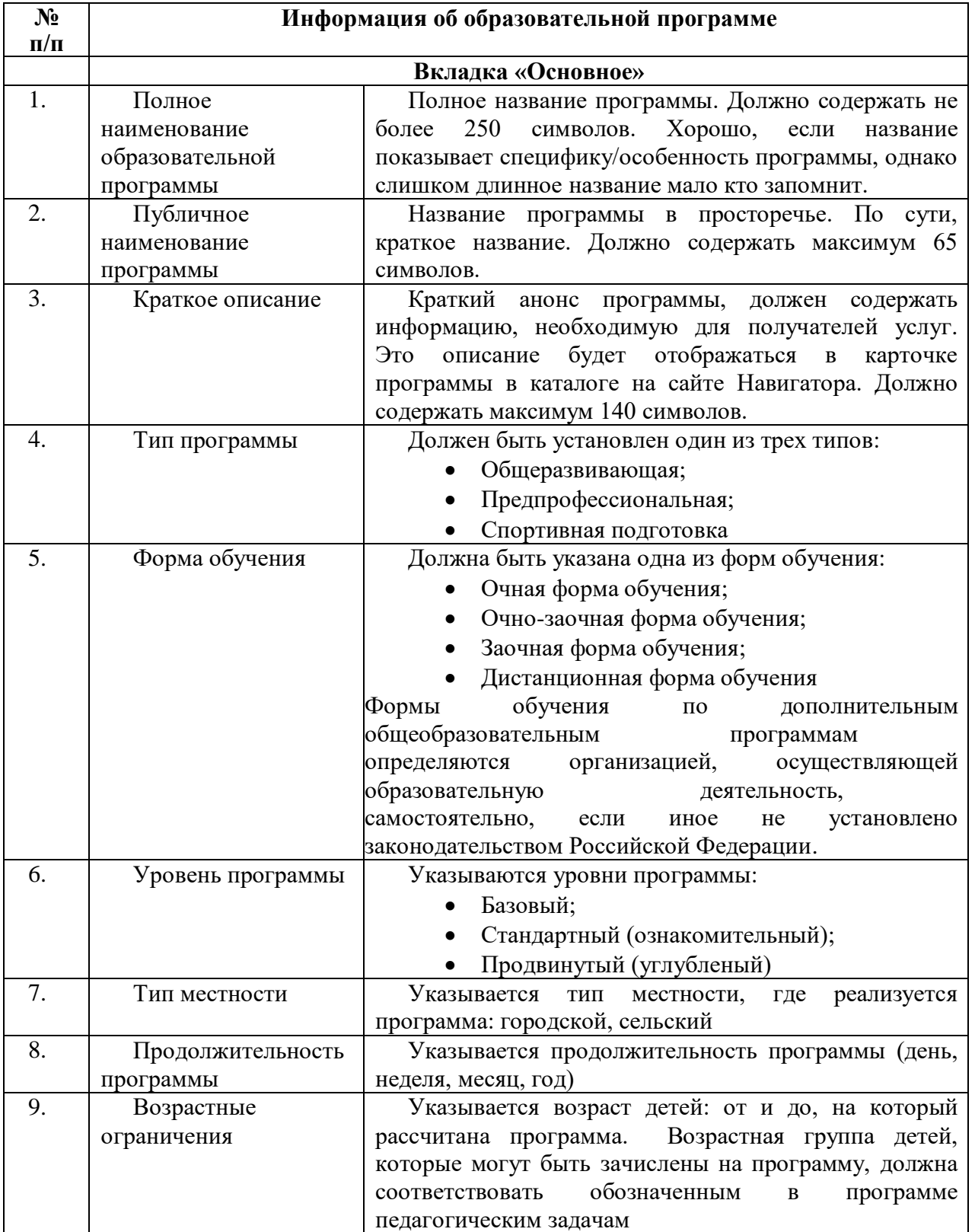

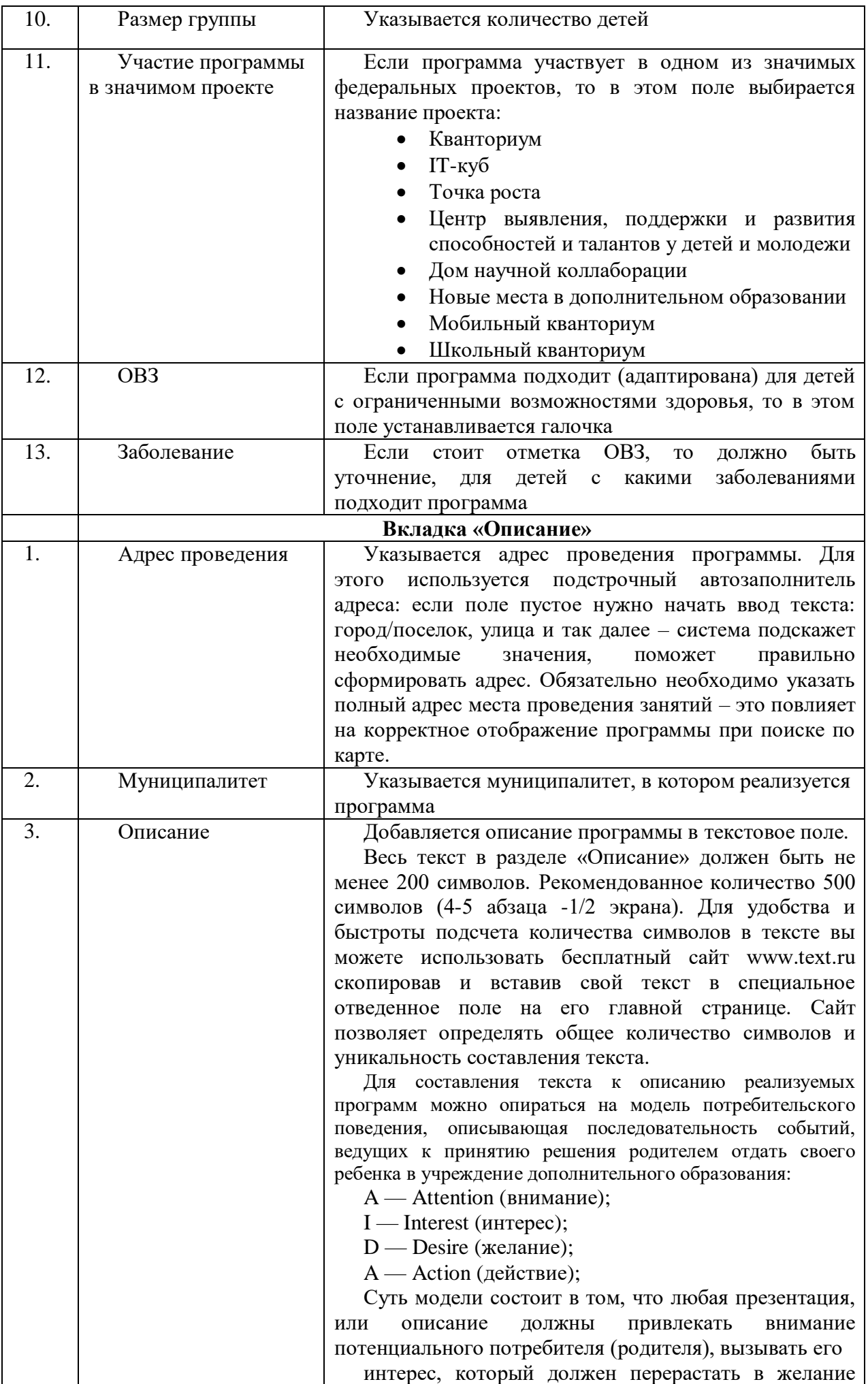

лучше и больше узнать об учреждении, вариативности направленности дополнительных общеобразовательных общеразвивающих программ и, наконец, побуждать к действию – отдать своего ребенка именно в ваше образовательное учреждение.

Данная модель даёт пояснение для заполнения разделов, связанных с описанием (краткого и основного) программы. Некоторые ее элементы, связанные с удовлетворением потребностей родителя, применимы в разделах «Цель программы» и «Ожидаемые результаты».

Этапы реализации модели АИДА

**1 этап. Привлечение внимания родителя.**

Привлечь внимание возможно кратким описанием, которое отражается рядом с обложкой в каталоге программ.

Ориентировочный рефлекс возникает на новизну раздражителя. Если взгляд родителя остановится, «зацепится» на кратком описании программы, то значит вы смогли привлечь внимание к своему посылу.

**2 этап. Формирование интереса у родителей за счет интригующего и увлекательного сообщения.**

Данный этап и два последующих раскрываются в основном описании программы.

Исследовательский рефлекс – это генетическая познавательная программа, обеспечивающее выживание человека. Любопытство движимо психической энергией предвосхищения новизны неизведанных ощущений и открытий.

Находите интересные факты, истории, случаи, события, связанные с вашим видом деятельности и начинайте описание программ именно с них. Такими действиями, вы подогреете интерес родителя к вашему обращению и ему захочется продолжить читать ваш текст дальше.

**3 этап. Формирование желания участвовать в программе обучения, реализация потребностей родителя.**

Ваша информация должна эмоционально обещать удовлетворить потребности родителя – вызвать желание записать своего ребенка на обучающую программу.

Необходимо сформировать ценность предложения, а если речь идет о платных услугах, то чаша весов ценности должна перевешивать чашу с ценой. Следует помнить главное правило, что вы создаете описание не для себя, не для методиста, а для родителя, которому будет скучно читать просто сухой методический текст. Ваше описание должно светиться энергией, добродушностью, желанием помочь родителю с выбором направленности обучения, в тексте должны быть максимально удовлетворены его потребности в реализации развития своего ребенка. Помогите родителю понять, чем именно ваша программа подходит для его ребенка, какие у нее есть

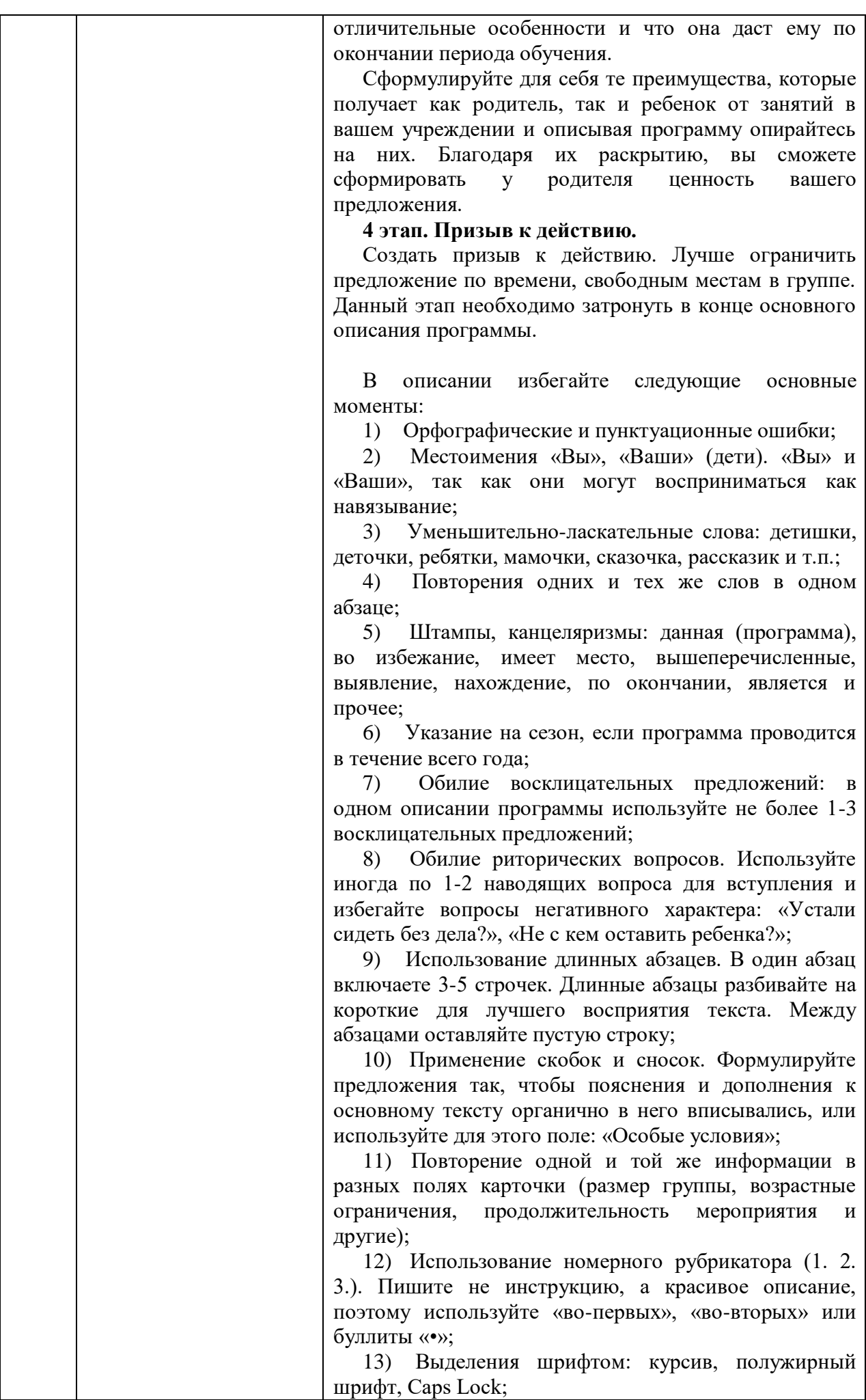

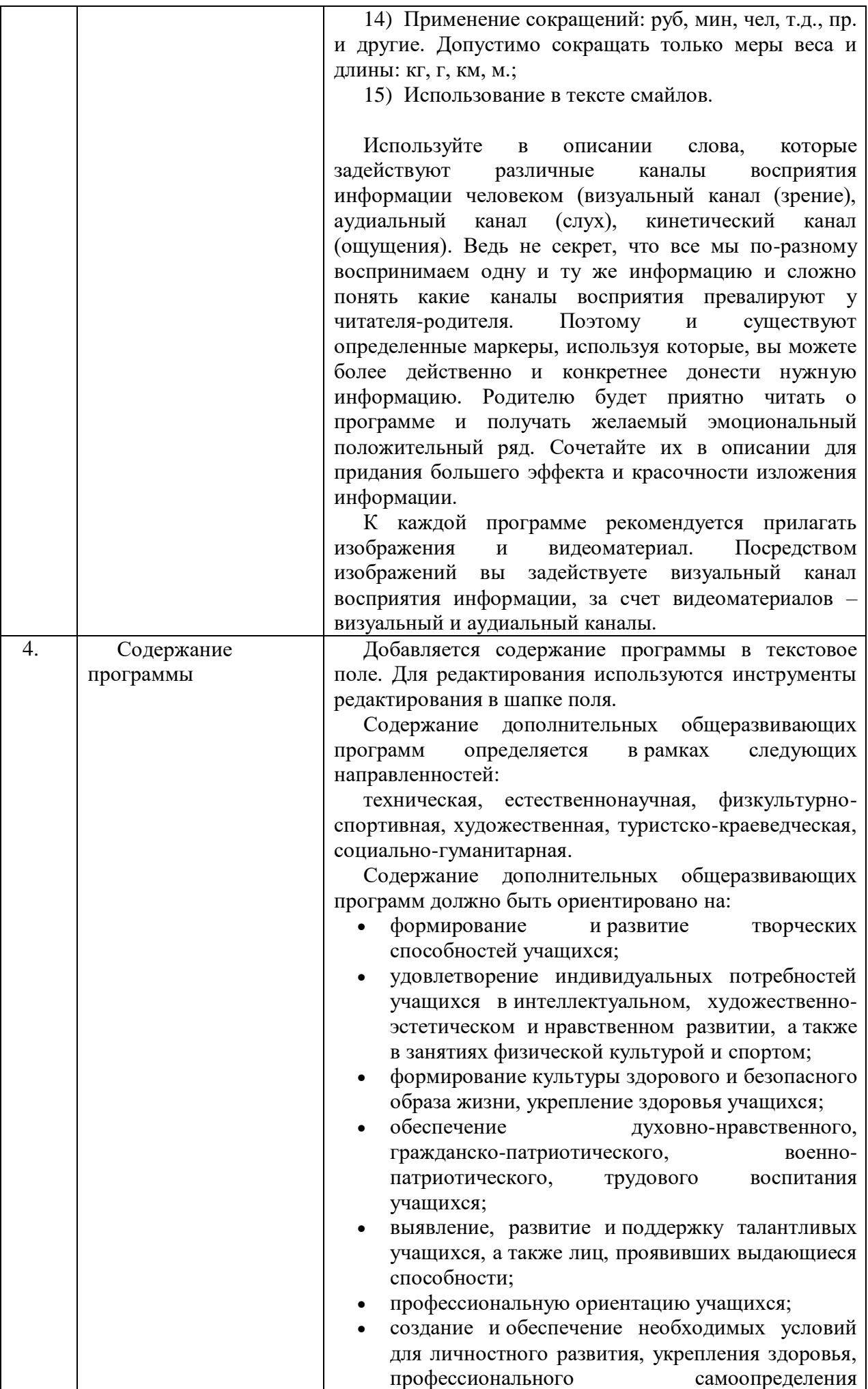

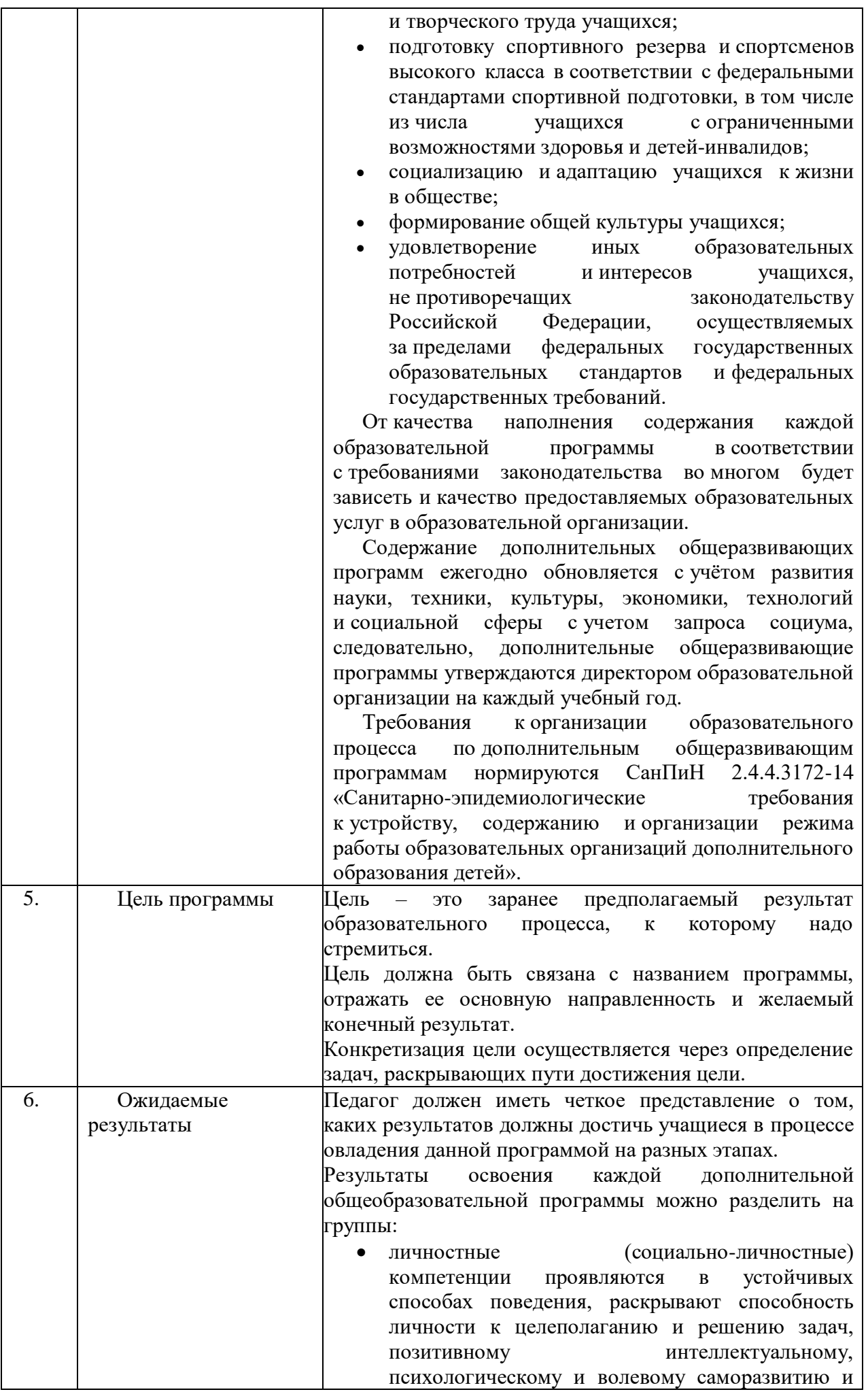

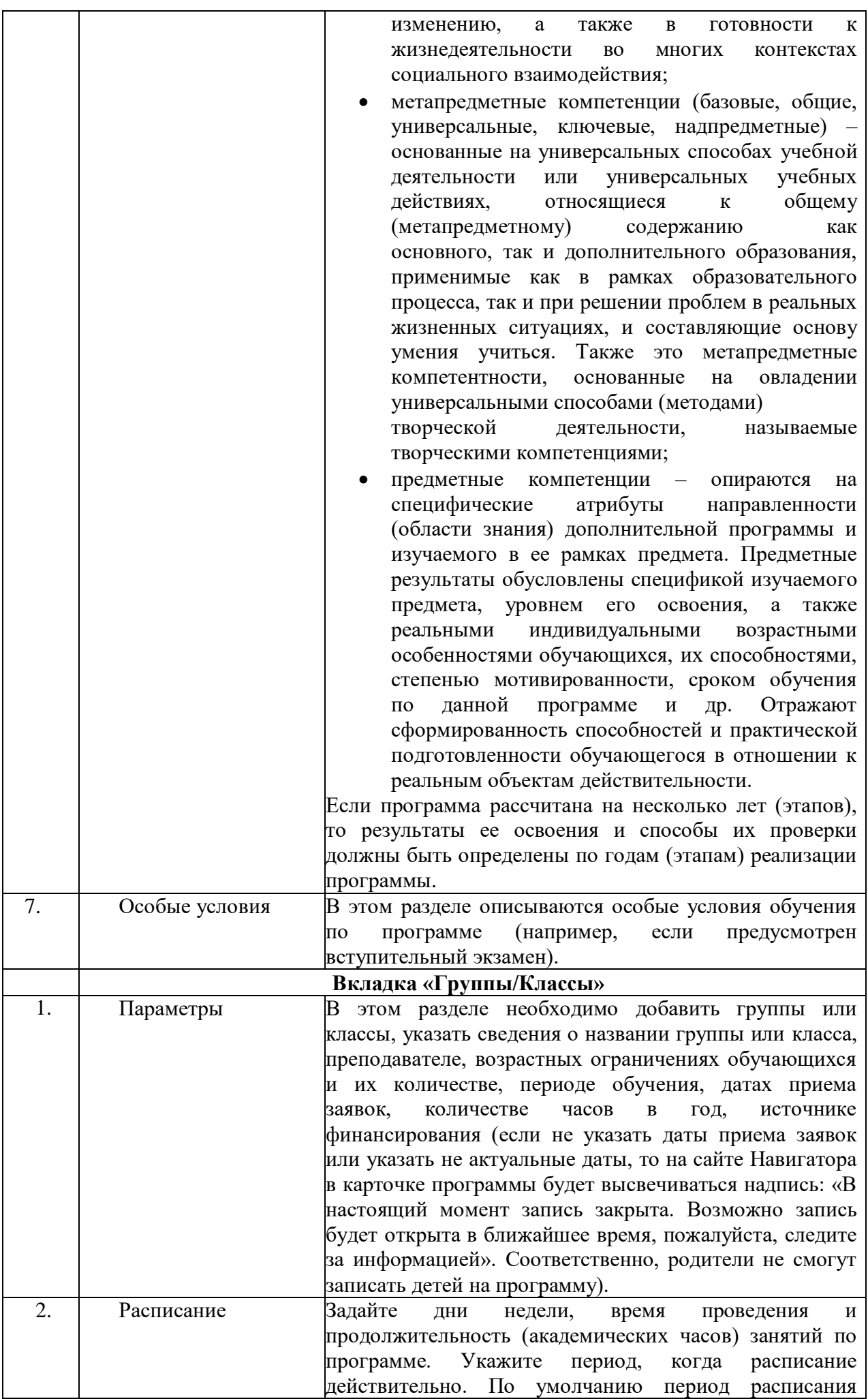

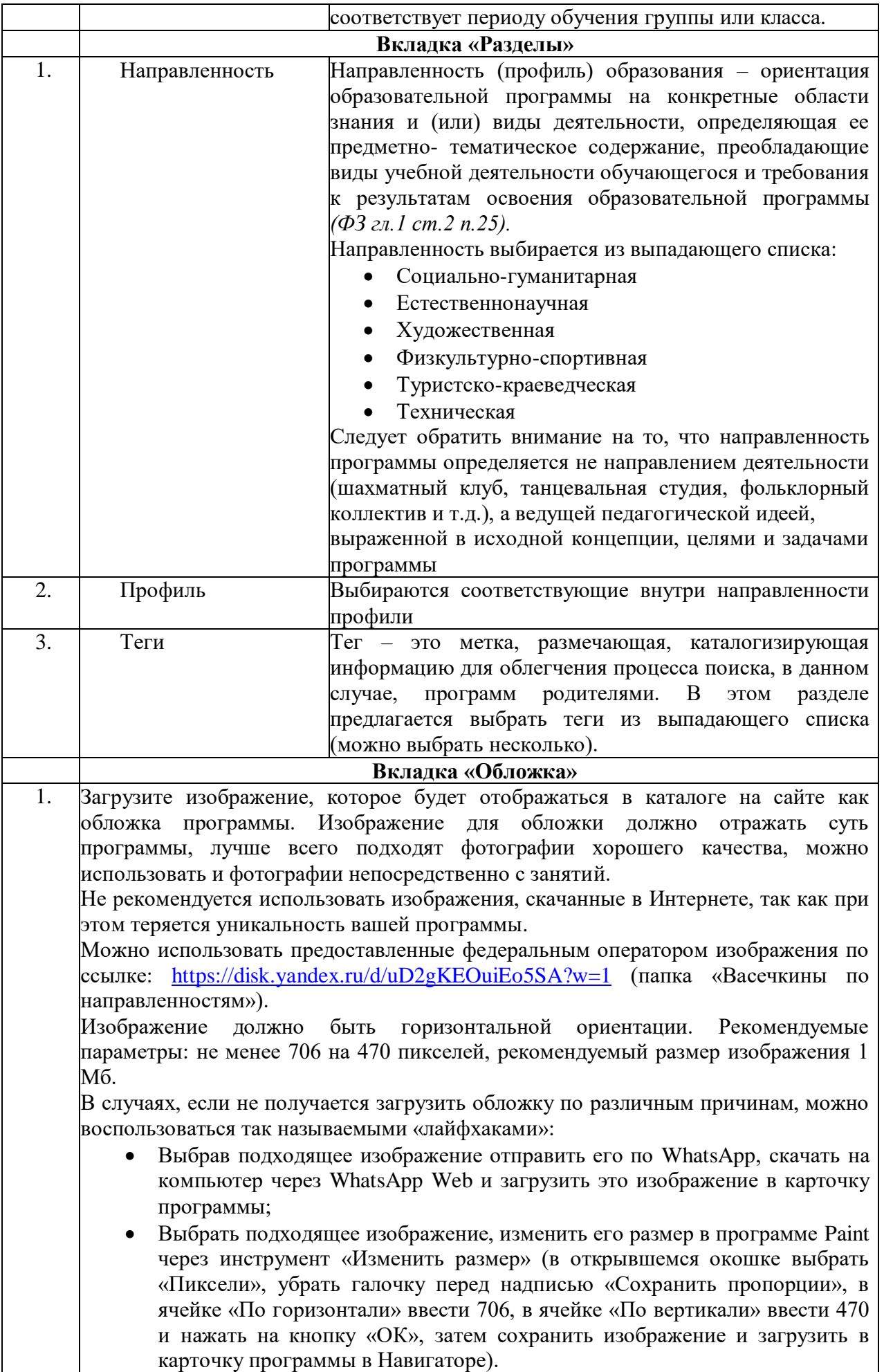

# **Анкета для регистрации нового учреждения в Навигаторе дополнительного образования РС(Я)**

# **Основное**

- 1. Муниципалитет
- 2. Публичное название
- 3. Полное наименование
- 4. Краткое наименование
- 5. Ведомство (подчеркнуть)
	- 1) В сфере образования и науки
	- 2) В сфере спорта
	- 3) В сфере культуры
	- 4) В сфере молодежной политики
	- 5) В сфере социальной политики
- 6. Уровень подчиненности (подчеркнуть)
	- 1) Муниципальное
	- 2) Частное
	- 3) Федеральное
	- 4) Субъект РФ
- 7. Тип образовательной организации (подчеркнуть)
	- 1) Организация дополнительного образования
	- 2) Дошкольная образовательная организация
	- 3) Общеобразовательная организация
	- 4) Профессиональная образовательная организация
	- 5) Образовательная организация высшего образования
	- 6) Нетиповая образовательная организация
	- 7) Организация, осуществляющая спортивную подготовку

# **Контакты**

- 1. Контактный номер
- 2. Номер для СМС-уведомлений
- 3. E-mail
- 4. Сайт организации
- 5. Номер лицензии

# **Реквизиты**

1) Организационно-правовая форма

- 1) Муниципальное бюджетное общеобразовательное учреждение
- 2) Муниципальное бюджетное учреждение дополнительного образования
- 3) Муниципальное бюджетное учреждение дошкольного образования
- 4) Муниципальное специальное (коррекционное) учреждение
- 5) Государственное образовательное учреждение (профессиональное)
- 6) Государственное образовательное учреждение (высшее)
- 7) Государственное автономное учреждение
- 8) Негосударственное учреждение
- 9) Частное учреждение
- 10) Индивидуальный предприниматель
- 11) Общество с ограниченной ответственностью
- 12) Другое \_\_\_\_\_\_\_\_\_\_\_\_\_\_\_\_\_\_\_\_\_\_\_\_\_\_\_\_\_\_\_\_\_\_\_\_\_\_\_\_\_\_\_\_\_\_
- 2) Юридический адрес
- 3) Фактический адрес
- 4) ИНН
- 5) КПП
- 6) ОГРН (ОГРНИП)
- 7) ОКВЭД
- 8) ОКАТО
- 9) Банк
- 10)БИК
- 11)Расчетный счет
- 12)Корр. счет
- 13)Учредитель
- 14)Руководитель
- 15)Бухгалтерия централизованная или самостоятельная
- 16)Количество штатных единиц

# **Лицензия**

- 1) Номер лицензии
- 2) Серия лицензии
- 3) Дата лицензии
- 4) Номер аккредитации
- 5) Серия аккредитации
- 6) Дата аккредитации

ФИО ответственного лица

Контактный номер

Заполненная анкета направляется региональному оператору на электронную почту amdo12@mail.ru